# **Advantech AE Technical Sharing Documentation**

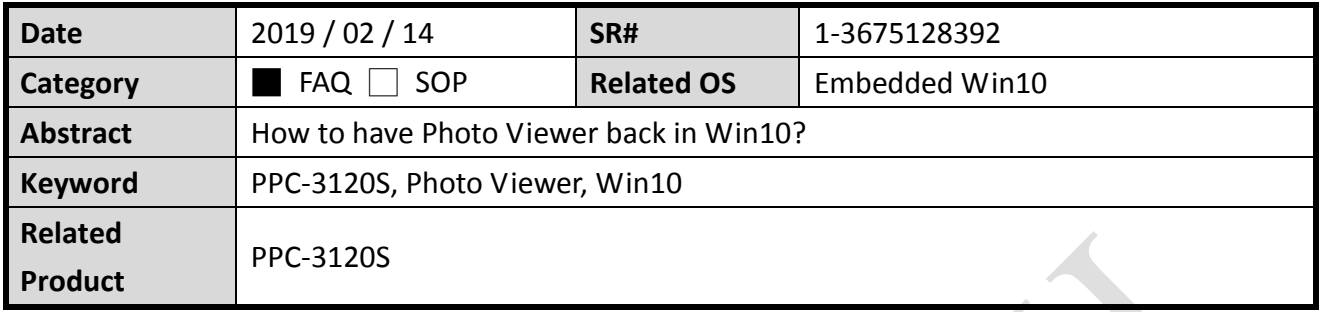

### **Problem Description:**

There is no photo viewer application in Win10 OS. Regarding to customer would like to have the application back. We hereby summarized the procedures to set it back in Win10.

### **Brief Solution - Step by Step:**

We need to modify OS registry to enable the photo viewer. Run the "regedit" as administrator.

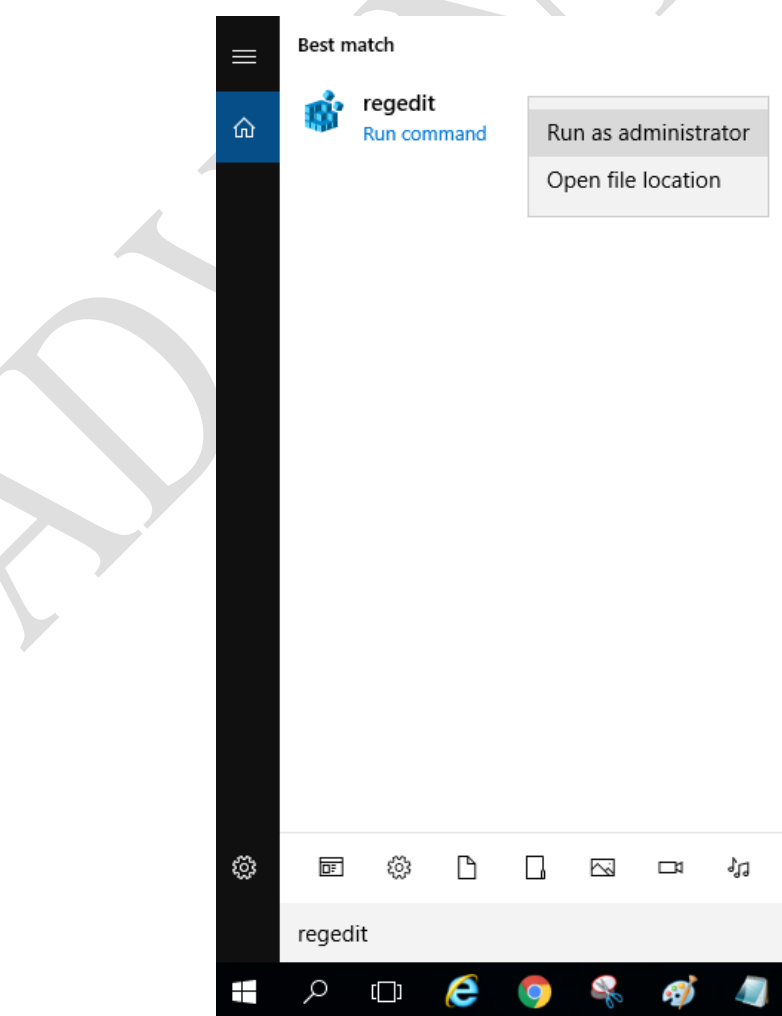

## Access the path as below. HKEY\_LOCAL\_MACHINE\SOFTWARE\Microsoft\Windows Photo Viewer\Capabilities\FileAssociations

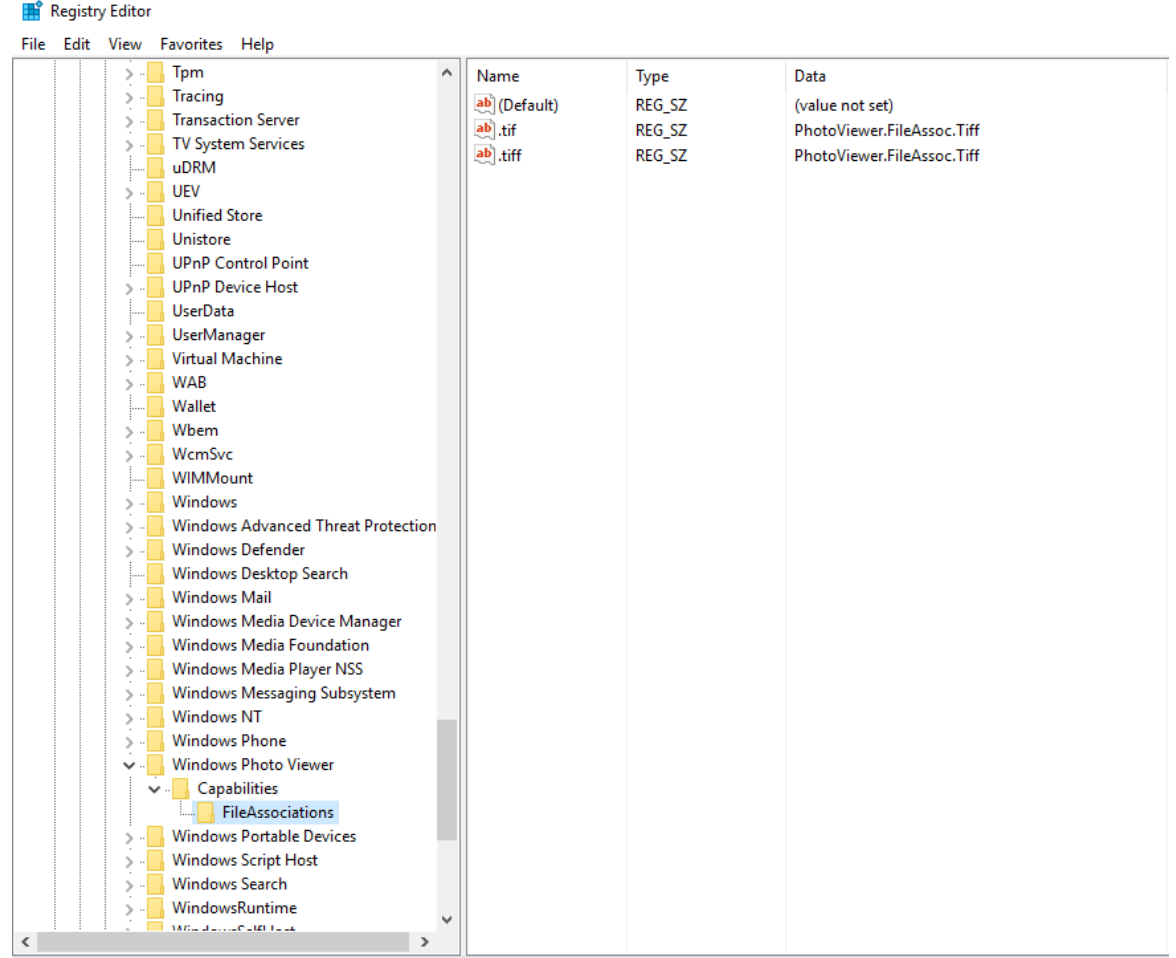

Computer\HKEY\_LOCAL\_MACHINE\SOFTWARE\Microsoft\Windows Photo Viewer\Capabilities\FileAssociations

### **Enabling an Intelligent Planet**

Aright click at the area as shown below then choose "New" $\rightarrow$ "String Value"

#### Registry Editor

**ADIANTECH** 

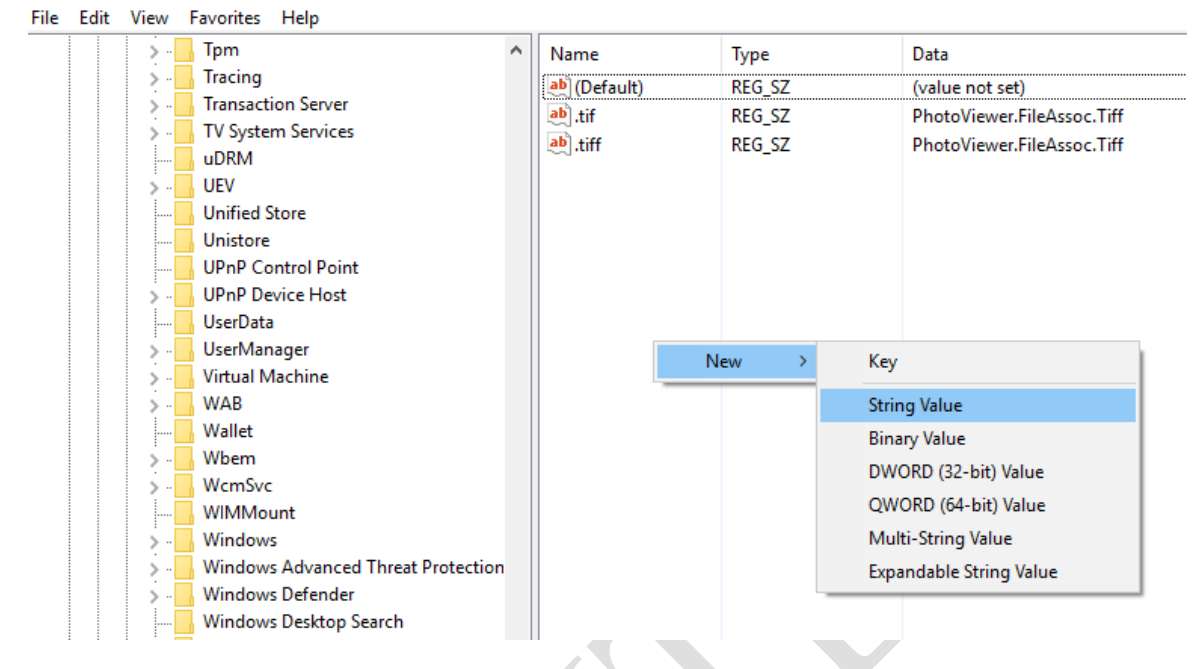

Rename the new registry as the file type you need.

As picture below, we would like to make photo viewer support .jpg file.

#### Registry Editor File Edit View Favorites Help Tpm Name Data ۸ Type Tracing  $\mathcal{P}$ ab (Default) REG SZ (value not set) Transaction Server  $\rightarrow$ ab] tif REG\_SZ PhotoViewer.FileAssoc.Tiff **TV System Services** ab] tiff REG\_SZ PhotoViewer.FileAssoc.Tiff uDRM ab .jpg REG SZ UFV **Unified Store** Unistore **UPnP Control Point UPnP Device Host** UserData UserManager Virtual Machine WAB Wallet Wbem WcmSvc WIMMount Windows Windows Advanced Threat Protection Windows Defender Windows Desktop Search Windows Mail

# **ADVANTECH**

Right click this registry then click "Modify…"

#### Registry Editor

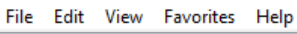

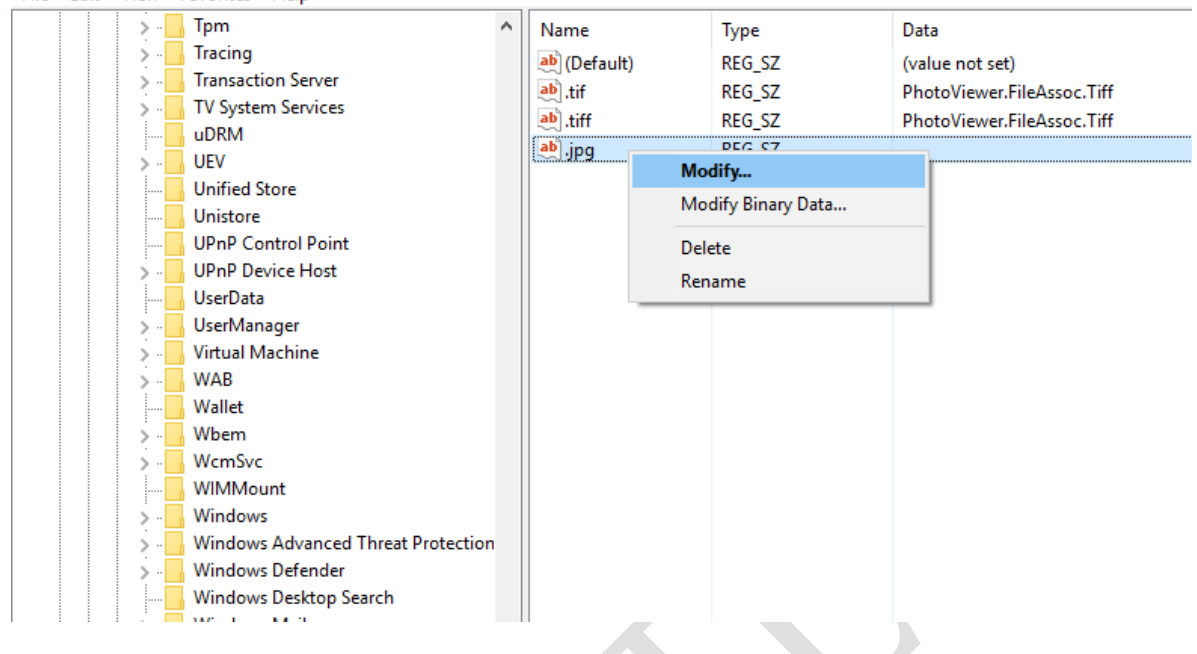

## Input the content "PhotoViewer.FileAssoc.Tiff" in "Value data"

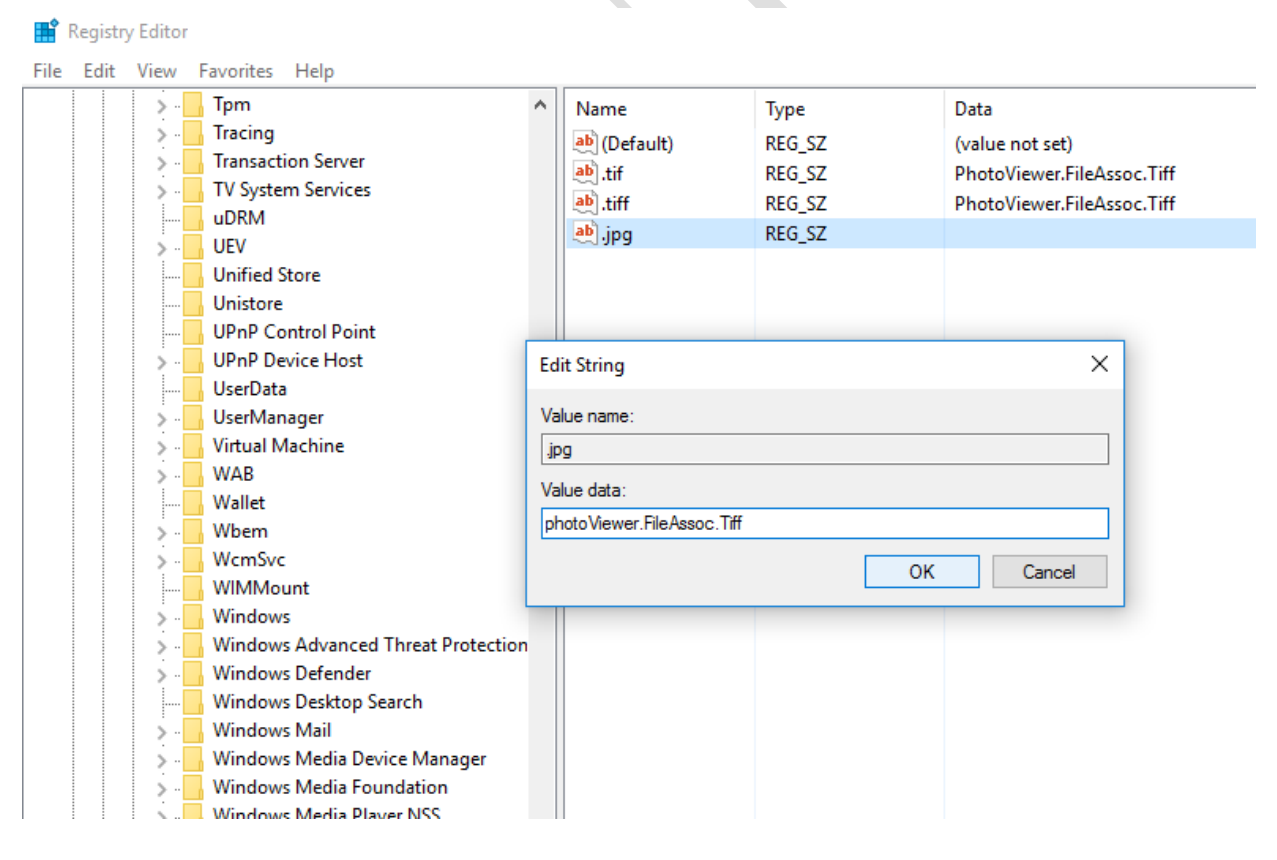

**ADVANTECH** 

**T** 

After the settings, you may have Windows Photo Viewer back in OS.

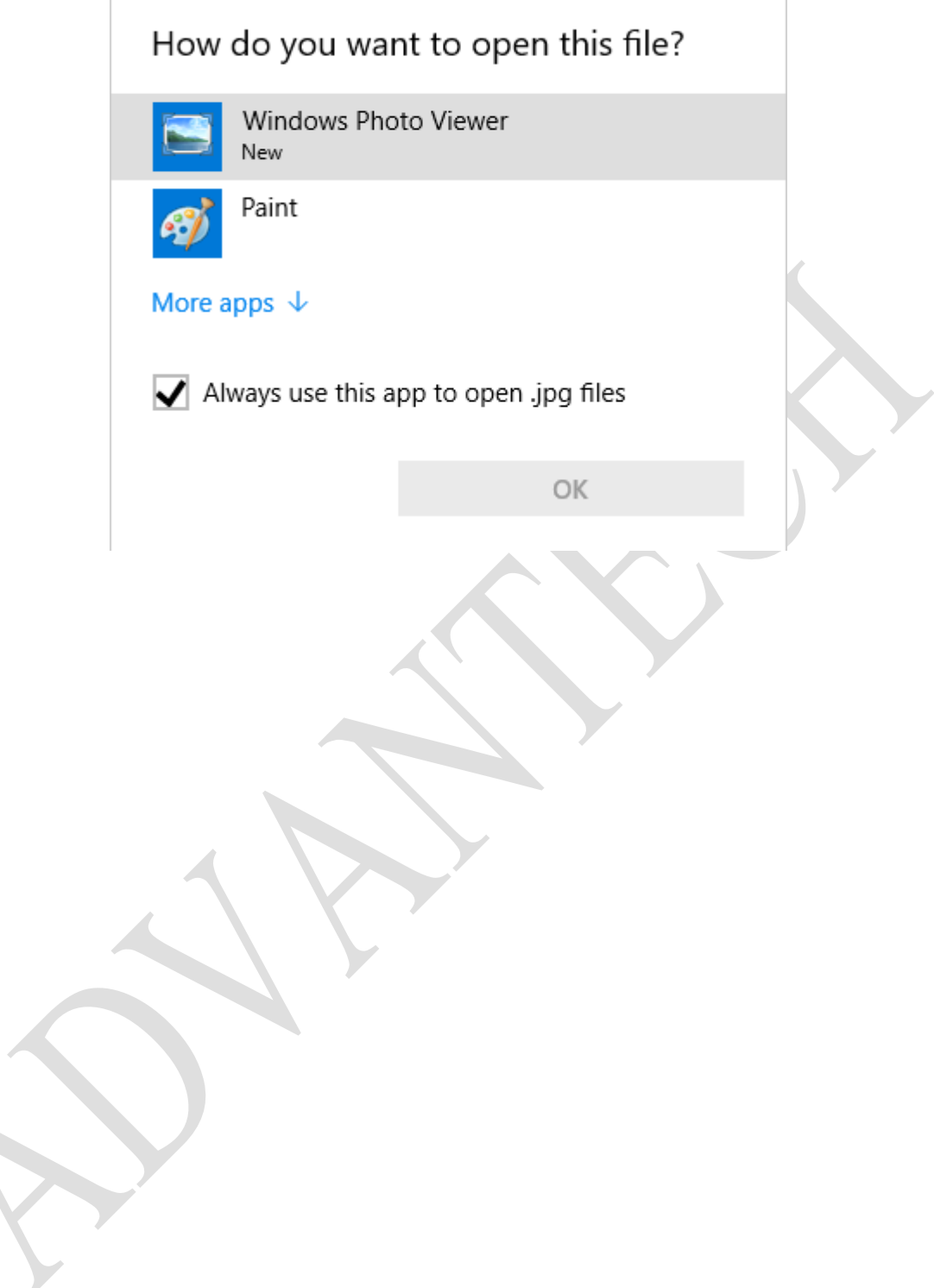